*IBM SPSS Modeler Server 16 for UNIX Installationsanweisungen*

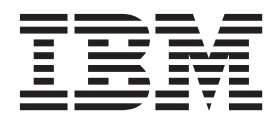

## **Inhaltsverzeichnis**

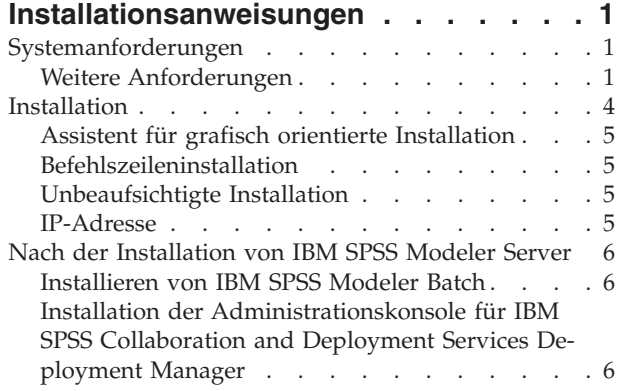

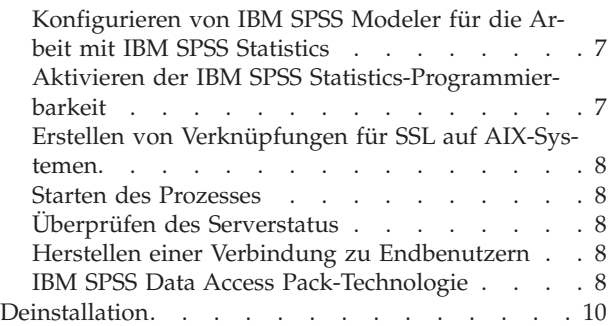

### <span id="page-4-0"></span>**Installationsanweisungen**

Die folgenden Anweisungen gelten für die Installation von IBM® SPSS Modeler Server Version 16.

IBM SPSS Modeler Server kann für die Ausführung im verteilten Analysemodus zusammen mit mindestens einer Clientinstallation installiert und konfiguriert werden. Dies führt zu einer überlegenen Leistung bei großen Datasets, da speicherintensive Operationen auf dem Server ausgeführt werden können, ohne Daten auf den Client-Computer herunterzuladen. Zur Ausführung einer Analyse muss mindestens eine IBM SPSS Modeler-Clientinstallation vorhanden sein.

Sobald Sie eine neue Version installieren, geben Sie unbedingt den Hostnamen und die Portnummer des IBM SPSS Modeler Server-Produkts an die Endbenutzer weiter.

### **Systemanforderungen**

Die Systemanforderungen für IBM SPSS Modeler Server können Sie über [http://www.ibm.com/](http://www.ibm.com/software/analytics/spss/products/modeler/requirements.html) [software/analytics/spss/products/modeler/requirements.html](http://www.ibm.com/software/analytics/spss/products/modeler/requirements.html) anzeigen.

### **Weitere Anforderungen**

**Client-Software.** Die Client-Software muss dasselbe Release-Level aufweisen wie die IBM SPSS Modeler Server-Software.

Sie müssen sicherstellen, dass Kernel-Limits im System für den Betrieb von IBM SPSS Modeler Server ausreichen. Die "ulimits" für Daten, Arbeitsspeicher und Dateien sind besonders wichtig und sollten in der IBM SPSS Modeler Server-Umgebung auf unbegrenzt eingestellt werden. Gehen Sie dazu wie folgt vor:

1. Fügen Sie *modelersrv.sh* die folgenden Befehle hinzu:

```
ulimit -d unlimited
ulimit -m unlimited
ulimit -f unlimited
```
2. Starten Sie IBM SPSS Modeler Server neu.

Darüber hinaus müssen *GNU-cpio* und das Komprimierungsdienstprogramm *gzip* installiert und in PATH angegeben sein, damit das Installationsprogramm die Installationsdateien dekomprimieren kann.

#### **Solaris**.

Für die Installation unter Solaris werden zusätzlich zu den zuvor beschriebenen Voraussetzungen die folgenden versionsspezifischen Patches benötigt. Patches können über *http://www.oracle.com/technetwork/ systems/patches/solaris/index.html* abgerufen werden.

- v *Patch-IDs für Solaris 2.9*: 111711-16, 111712-16 und 111722-05 (C++)
- v *Patch-IDs für Solaris 2.10*: 119963 (C++)

Die Bibliothek */usr/lib/iconv/646%UTF-8* muss ebenfalls auf Ihrem System installiert sein. Ist diese derzeit nicht installiert, installieren Sie die Pakete *SUNWiniu8* oder *SUNWiniu8x*, mit denen diese Bibliothek als Teil der Indic iconv-Module für UTF-8 installiert wird.

#### **Red Hat Enterprise Linux 5.x (64-Bit x64)**.

Für einen reibungslosen Betrieb sind außerdem die folgenden Pakete erforderlich. Sie können mit dem konfigurierten Aktualisierungsmanager danach suchen und sie anwenden. Wenn Sie die angegebenen Versionen nicht finden können, wenden Sie sich an den Systemadministrator.

- v Das *zlib*-Paket (Version *zlib-1.2.3-3*)
- v Das *pam*-Paket (Version *pam-0.99.6.2-6.el5\_5.2*)
- v Das *glibc*-Paket (Version *glibc-2.5-58*)
- v Das *libstdc++*-Paket (Version *libstdc++-4.1.2-50.el5*)
- v Das *libgcc*-Paket (Version *libgcc-4.1.2-50.el5*)
- v Das *audit-libs*-Paket (Version *audit-libs-1.7.18-2.el5*)

#### **Red Hat Enterprise Linux 6.x (64-Bit x64)**.

Für einen reibungslosen Betrieb sind außerdem die folgenden Pakete erforderlich. Sie können mit dem konfigurierten Aktualisierungsmanager danach suchen und sie anwenden. Wenn Sie die angegebenen Versionen nicht finden können, wenden Sie sich an den Systemadministrator.

- v Das *zlib*-Paket (Version *zlib-1.2.3-25.el6.x86\_64*)
- v Das *pam*-Paket (Version *pam-1.1.1-4.el6.x86\_64*)
- v Das *glibc*-Paket (Version *glibc-2.12-1.7.el6.x86\_64*)
- v Das *libstdc++*-Paket (Version *libstdc++-4.4.4-13.el6.x86\_64*)
- v Das *libgcc*-Paket (Version *libgcc-4.4.4-13.el6.x86\_64*)
- v Das *audit-libs*-Paket (Version *audit-libs-2.0.4-1.el6.x86\_64*)
- v Das *nss-softokn-freebl*-Paket (Version *nss-softokn-freebl-3.12.7-1.1.el6.x86\_64*)

#### **SuSE Linux 10 (64-Bit x64)**.

Für einen reibungslosen Betrieb sind außerdem die folgenden Pakete erforderlich. Sie können mit dem konfigurierten Aktualisierungsmanager danach suchen und sie anwenden. Wenn Sie die angegebenen Versionen nicht finden können, wenden Sie sich an den Systemadministrator.

- v Das *zlib*-Paket (Version *zlib-1.2.3-15.2*)
- v Das *pam*-Paket (Version *pam-0.99.6.3-28.18.39*)
- v Das *glibc*-Paket (Version *glibc-2.4-31.74.1*)
- v Das *libstdc++*-Paket (Version *libstdc++-4.1.2\_20070115-0.29.6*)
- v Das *libgcc*-Paket (Version *libgcc-4.1.2\_20070115-0.29.6*)
- v Das *audit-libs*-Paket (Version *audit-libs-1.2.9-6.19*)

#### **SuSE Linux 11 (64-Bit x64)**.

Für einen reibungslosen Betrieb sind außerdem die folgenden Pakete erforderlich. Sie können mit dem konfigurierten Aktualisierungsmanager danach suchen und sie anwenden. Wenn Sie die angegebenen Versionen nicht finden können, wenden Sie sich an den Systemadministrator.

- v Das *zlib*-Paket (Version *zlib-1.2.3-106.34*)
- v Das *pam*-Paket (Version *pam-1.0.4-0.5.12*)
- v Das *glibc*-Paket (Version *glibc-2.11.1-0.17.4*)
- v Das *libstdc++*-Paket (Version *libstdc++43-4.3.4\_20091019-0.7.35*)
- v Das *libgcc*-Paket (Version *libgcc43-4.3.4\_20091019-0.7.35*)
- v Das *audit-libs*-Paket (Version *audit-libs-1.7.7-5.16*)

#### **zLinux 64-Bit (IBM System z)**.

Für einen reibungslosen Betrieb sind außerdem die folgenden Pakete erforderlich. Sie können mit dem konfigurierten Aktualisierungsmanager danach suchen und sie anwenden. Wenn Sie nicht wenigstens die angegebenen Mindestversionen finden können, wenden Sie sich an den Systemadministrator.

- v Das *libstdc++*-Paket (Version: *libstdc++-5.0.7-X.Y.s390x*, wobei *X.Y* für *0.0* oder höher steht).
- v Das *libgcc*-Paket (Version: *libgcc-4.2.0-X.Y.s390x*, wobei *X.Y* für *0.0* oder höher steht).

#### **AIX 6.1**.

Neben den zuvor genannten Systemanforderungen erfordert die Installation unter AIX 6.1 Folgendes:

- v *bos.net.tcp.client* (Version: *6.1.5.1*)
- bos.rte.bind\_cmds (Version: 6.1.5.0)
- v *bos.rte.libc* (Version: *6.1.5.1*)
- v *bos.rte.libpthreads* (Version: *6.1.5.0*)
- bos.rte.security (Version: 6.1.5.0)
- v *vacpp.cmp.rte* (Version: *11.1.0.3*)
- bos.rte.iconv (Version: 6.1.5.0)
- v *bos.adt.lib* (Version: *6.1.2.0*)
- v *bos.rte.streams* (Version: *6.1.5.0*)
- v *bos.rte.mlslib* (Version: *6.1.5.0*)
- v *bos.rte.odm* (Version: *6.1.5.0*)

Wenn Sie IBM SPSS Statistics-Funktionalität mit IBM SPSS Modeler Server verwenden möchten, ist außerdem Folgendes erforderlich:

v XL Fortran Enterprise Edition Version 13.1 for AIX Runtime Environment, Version 13.1.0.1 oder höher

#### **AIX 7.1**.

Neben den zuvor genannten Systemanforderungen erfordert die Installation auf AIX 7.1 die folgenden, versionsspezifischen Patches.

- v *bos.net.tcp.client* (Version: *7.1.0.1*)
- bos.rte.bind\_cmds (Version: 7.1.0.0)
- v *bos.rte.libc* (Version: *7.1.0.1*)
- v *bos.rte.libpthreads* (Version: *7.1.0.0*)
- v *bos.rte.security* (Version: *7.1.0.1*)
- v *xlC.rte* (Version: *11.1.0.1*)
- v *bos.rte.iconv* (Version: *7.1.0.0*)
- v *bos.adt.lib* (Version: *7.1.0.0*)
- bos.rte.streams (Version: 7.1.0.0)
- v *bos.rte.mlslib* (Version: *7.1.0.0*)
- v *bos.rte.odm* (Version: *7.1.0.0*)

Wenn Sie IBM SPSS Statistics-Funktionalität mit IBM SPSS Modeler Server verwenden möchten, ist außerdem Folgendes erforderlich:

v XL Fortran Enterprise Edition Version 13.1 for AIX Runtime Environment, Version 13.1.0.1 oder höher

### <span id="page-7-0"></span>**Installation**

Sie können IBM SPSS Modeler Server als *Root* oder als Benutzer ohne Rootberechtigung installieren. Wenn auf Ihrer Site die Verwendung des *Root*-Kennworts beschränkt ist, folgen Sie den Anweisungen unter der nächsten Überschrift, um einen Benutzer ohne Rootberechtigung zum Installieren, Konfigurieren und Starten und Stoppen des Servers einzurichten. Andernfalls fahren Sie mit "Installation: Alle Benutzer" fort.

#### **Installation: Benutzer ohne Rootberechtigung**

**Wichtig:** Das Dateisystem, auf dem Sie IBM SPSS Modeler Server installieren, muss mit der Option suid angehängt werden. Das Produkt arbeitet nicht ordnungsgemäß, wenn das Dateisystem mit der Option nosuid angehängt wird.

- 1. Erstellen Sie auf dem Computer ein lokales Benutzerkonto, das zum Installieren, Konfigurieren und Starten und Stoppen von IBM SPSS Modeler Server verwendet wird.
- 2. Installieren Sie IBM SPSS Modeler Server unter Verwendung dieses lokalen Benutzerkontos, indem Sie den Anweisungen unter "Installation: Alle Benutzer" folgen.

#### **Installation: Alle Benutzer**

- 1. **Wenn Sie physische Installationsmedien verwenden, bereiten Sie das DVD-Laufwerk vor.** Legen Sie die Produkt-DVD in das DVD-Laufwerk ein und stellen Sie sicher, dass Sie auf das Laufwerk zugreifen können. Unter Solaris muss der Volume Manager (**vold**-Dämon) ausgeführt werden.
- 2. **Wenn Sie heruntergeladene Installationsmedien verwenden, führen Sie die Installationsdatei aus.** Die heruntergeladenen Medien enthalten eine *.bin*-Datei; führen Sie diese Datei aus.
- 3. **Prüfen Sie den Festplattenspeicherplatz.** Neben dem in [http://www.ibm.com/software/analytics/](http://www.ibm.com/software/analytics/spss/products/modeler/requirements.html) [spss/products/modeler/requirements.html](http://www.ibm.com/software/analytics/spss/products/modeler/requirements.html) angegebenen permanenten Festplattenspeicherplatz benötigen Sie temporären Plattenspeicherplatz für die Installationsdateien. Die Installationsdateien werden im temporären Ordner Ihres Systems extrahiert. Wenn im temporären Ordner nicht genug Speicherplatz vorhanden ist, werden die Installationsdateien in Ihrem Ausgangsordner extrahiert. Wenn an beiden Speicherorten nicht genug Speicherplatz vorhanden ist, kann das Installationsprogramm nicht fortfahren. In diesem Fall können Sie die Umgebungsvariable IATEMPDIR vorübergehend auf einen Speicherort setzen, der über ausreichend Speicherplatz verfügt. Dieser Speicherort sollte über einen freien Speicherplatz von mindestens 1 Gigabyte (GB) verfügen.
- 4. **Prüfen Sie das Zielverzeichnis.** Standardmäßig wird IBM SPSS Modeler Server im Verzeichnis */usr/ IBM/SPSS/ModelerServer<Version>* installiert. Bei Bedarf können Sie diesen Pfad im Assistenten für grafisch orientierte Installation oder in der Befehlszeileninstallation ändern. Wenn Sie das Programm für unbeaufsichtigte Installation ausführen wollen, können Sie den Wert für USER\_INSTALL\_DIR in *installer- .properties* festlegen. Unabhängig davon benötigen Sie Lese- und Schreibberechtigungen für das Installationsverzeichnis. Melden Sie sich daher mit einem Konto an, das über ausreichende Berechtigungen verfügt. *Hinweis*: Wenn Sie ein Upgrade durchführen, indem Sie eine neue Version des Produkts hinzufügen, installieren Sie die neue Version in einem separaten Verzeichnis.
- 5. **Wenn Sie physische Installationsmedien verwenden, kopieren Sie die Installationsdatei.** Kopieren Sie die Installationsdatei von der DVD in ein Verzeichnis auf dem Server-Computer. Die Installationsdateien befinden sich im Stammverzeichnis der DVD im Verzeichnis *UNIX/InstallationFiles*.

*Hinweis:* Der Name der Datei hängt von dem bestimmten Release und der Plattform ab.

- 6. **Ändern Sie die Ausführungsberechtigungen des Installationsprogramms.** Stellen Sie sicher, dass das Installationsprogramm von dem Benutzer ausgeführt werden kann, der das Installationsprogramm ausführen wird.
- 7. **Führen Sie das Installationsprogramm aus.** Sie können das Installationsprogramm über eine grafische Benutzerschnittstelle, über die Befehlszeile oder im unbeaufsichtigten Modus ausführen. Anweisungen für jede Methode finden Sie weiter unten.

### <span id="page-8-0"></span>**Assistent für grafisch orientierte Installation**

Der Assistent für grafisch orientierte Installation zeigt eine grafische Schnittstelle an, die Sie nach Installationsparametern fragt. Sie benötigen ein X Window System.

- 1. Wechseln Sie an der UNIX-Eingabeaufforderung zu dem Verzeichnis, in das die Installationsdatei kopiert oder in dem sie extrahiert wurde.
- 2. Führen Sie das Installationsprogramm aus, indem Sie den folgenden Befehl ausführen: ./<Installationsdateiname>
- 3. Nachdem der Installationsassistent gestartet wurde, befolgen Sie die auf dem Bildschirm angezeigten Anweisungen.

### **Befehlszeileninstallation**

Die Befehlszeileninstallation verwendet Eingabeaufforderungen zur Angabe von Installationsparametern.

- 1. Wechseln Sie an der UNIX-Eingabeaufforderung zu dem Verzeichnis, in das die Installationsdatei kopiert oder in dem sie extrahiert wurde.
- 2. Führen Sie das Installationsprogramm aus, indem Sie den folgenden Befehl ausführen:

./<Installationsdateiname> -i console

Dabei ist *<Installationsdateiname>* die *BIN*-Datei des Installationsprogramms.

3. Folgen Sie den am Bildschirm angezeigten Anweisungen.

### **Unbeaufsichtigte Installation**

Der unbeaufsichtigte Modus ermöglicht eine Installation ohne jegliche Benutzerinteraktion. Die Installationsparameter werden als Eigenschaftendatei angegeben.

- 1. Kopieren Sie *installer.properties* aus dem Ordner *Dokumentation* auf der DVD oder im Download-Bundle an denselben Speicherort, an den Sie das Installationsprogramm kopiert haben.
- 2. Wechseln Sie zu dem Speicherort, an den Sie die Installationsdateien kopiert haben, und öffnen Sie *installer.properties* in einem Texteditor.
- 3. Setzen Sie den Wert für USER\_INSTALL\_DIR auf das gewünschte Installationsverzeichnis. Der Verzeichnispfad darf keine Leerzeichen enthalten. Wenn Sie die Installation im Standardinstallationsverzeichnis vornehmen wollen, setzen Sie diese Zeile auf Kommentar; lassen Sie die Zeile nicht auf <Wert> gesetzt.
- 4. Setzen Sie den Wert für LICENSE\_RESPONSE auf TRUE.
- 5. Setzen Sie den Wert für INSTALLER\_UI auf SILENT.
- 6. Speichern Sie die Datei.
- 7. Führen Sie das Installationsprogramm aus, indem Sie den folgenden Befehl ausführen:

./<Installationsdateiname> -i silent -f installer.properties

Dabei ist *<Installationsdateiname>* die *BIN*-Datei des Installationsprogramms.

### **IP-Adresse**

Wenn der Server-Computer über mehrere IP-Adressen verfügt, wählt IBM SPSS Modeler Server einfach eine IP-Adresse aus, um diese zu verwenden. Dies ist möglicherweise nicht die, die Sie verwenden wollen. Sie können IBM SPSS Modeler Server jedoch so konfigurieren, dass die korrekte IP-Adresse verwendet wird. Wenn Sie darüber hinaus wollen, dass IBM SPSS Modeler Server mehrere IP-Adressen verwendet, müssen Sie IBM SPSS Modeler Server auf dem Server-Computer in mehreren Verzeichnissen installieren. Sie müssen dann jede IBM SPSS Modeler Server-Installation so konfigurieren, dass eine der IP-Adressen verwendet wird. Verwenden Sie die Administrationskonsole, um IBM SPSS Modeler Server so zu konfigurieren, dass die korrekte IP-Adresse verwendet wird.

### <span id="page-9-0"></span>**Nach der Installation von IBM SPSS Modeler Server**

In diesem Abschnitt werden einige erforderliche und optionale Schritte beschrieben, die Sie nach der Installation ausführen können. Es werden nicht alle möglichen Konfigurationsoptionen beschrieben. Informationen zu allen Konfigurationsoptionen finden Sie im *IBM SPSS Modeler Server- und Leistungshandbuch*.

### **Installieren von IBM SPSS Modeler Batch**

IBM SPSS Modeler Batch stellt sämtliche Analysefunktionen der IBM SPSS Modeler Client-Standardversion bereit, bietet jedoch keinen Zugriff auf die normale Benutzerschnittstelle. Im Batchmodus können langwierige oder repetitive Aufgaben ohne Eingreifen des Benutzers durchgeführt werden. Dabei wird keine Benutzerschnittstelle auf dem Bildschirm angezeigt. Er muss im verteilten Modus zusammen mit IBM SPSS Modeler Server (lokaler Modus nicht unterstützt) ausgeführt werden.

Weitere Informationen finden Sie im *IBM SPSS Modeler Batch Benutzerhandbuch*, das auf der IBM SPSS Modeler Server-DVD im Ordner \Documentation\<Sprache> verfügbar ist.

#### **Installation von der DVD**

- 1. Legen Sie den IBM SPSS Modeler Server-Installationsdatenträger in das Laufwerk ein und stellen Sie sicher, dass Sie auf das Laufwerk zugreifen können. Unter Solaris muss der Volume Manager (vold-Dämon) laufen. Wenn Sie unter HP-UX Probleme mit der Installation haben, bitten Sie Ihren Administrator, das DVD-ROM-Gerät mit der Option -o cdcase anzuhängen.
- 2. Wechseln Sie in das Verzeichnis mit dem DVD-Mountpoint.
- 3. Wechseln Sie in das Verzeichnis *modeler* >.
- 4. Ändern Sie das entsprechende Plattformverzeichnis.
- 5. Führen Sie das Installationsscript *.bin* aus. Stellen Sie sicher, dass *.bin* vom *Root* ausgeführt werden kann. Beispiel:

./modelerserverlinux64.bin -i console

- 6. Es werden detaillierte Anweisungen angezeigt. Drücken Sie die Eingabetaste, um fortzufahren.
- 7. Die Lizenzinformationen werden angezeigt. Lesen Sie die Lizenzvereinbarung, geben Sie 1 ein, um sie zu akzeptieren, und drücken Sie zum Fortfahren die Eingabetaste.
- 8. Sie werden aufgefordert, den Installationsort einzugeben. Zur Verwendung des Standardverzeichnisses (/usr/IBM/SPSS/ModelerServer<nn> wobei *<nn>* die Versionsnummer ist) drücken Sie die Eingabetaste. Wenn Sie ein anderes Verzeichnis als das Standardverzeichnis angeben, stellen Sie sicher, dass der Pfadname keine erweiterten ASCII-Zeichen, kein Leerzeichen und kein Et-Zeichen (&) enthält.
- 9. Sie werden aufgefordert, den Installationsort zu bestätigen. Wenn er korrekt ist, geben Sie y ein und drücken Sie die Eingabetaste.
- 10. Es wird eine Vorinstallationsübersicht angezeigt, damit Sie Ihre bisherigen Eingaben bestätigen können. Drücken Sie die Eingabetaste, um fortzufahren.
- 11. Es wird eine Nachricht angezeigt, die besagt, dass die Installationsroutine nun ausgeführt werden kann. Drücken Sie die Eingabetaste, um fortzufahren.
- 12. Während die Installationsroutine ausgeführt wird, wird eine Fortschrittsleiste angezeigt. Wenn die Installation abgeschlossen ist, drücken Sie die Eingabetaste, um das Installationsprogramm zu beenden.

### **Installation der Administrationskonsole für IBM SPSS Collaboration and Deployment Services Deployment Manager**

IBM SPSS Collaboration and Deployment Services Deployment Manager stellt eine Benutzerschnittstelle zur Überwachung und Konfiguration Ihrer IBM SPSS Modeler Server-Installationen bereit und ist für derzeitige Kunden dieses Produkts kostenlos verfügbar. IBM SPSS Collaboration and Deployment Services

<span id="page-10-0"></span>Deployment Manager kann nur auf Windows-Computern installiert werden. Die Komponente kann jedoch eine Instanz von IBM SPSS Modeler Server verwalten, die auf jeder beliebigen Plattform installiert ist.

So installieren Sie diese Komponente:

- 1. Legen Sie die IBM SPSS Modeler Server-DVD in das DVD-Laufwerk ein. Die Autoplay-Funktion zeigt ein Menü an.
- 2. Klicken Sie im AutoPlay-Menü auf **Modeler Administration Console installieren** und befolgen Sie anschließend die auf dem Bildschirm angezeigten Anweisungen.

### **Konfigurieren von IBM SPSS Modeler für die Arbeit mit IBM SPSS Statistics**

Damit IBM SPSS Modeler die Knoten "Statistics-Transformation", "Statistics-Modell" und "Statistics-Ausgabe" verwenden kann, müssen Sie eine Kopie von IBM SPSS Statistics auf dem Computer installiert und lizenziert haben, auf dem der Stream ausgeführt wird.

Wenn Sie IBM SPSS Modeler im lokalen Modus (Standalone-Modus) ausführen, muss sich die lizenzierte Kopie von IBM SPSS Statistics auf dem lokalen Computer befinden.

Wenn Sie die Installation dieser Kopie des SPSS Modeler-Clients abgeschlossen haben, müssen Sie den Client zudem für die Arbeit mit IBM SPSS Statistics konfigurieren. Wählen Sie aus dem Hauptmenü des Clients Folgendes aus:

#### **Tools** > **Optionen** > **Hilfsanwendungen**

Geben Sie auf der Registerkarte für IBM SPSS Statistics den Speicherort der lokalen IBM SPSS Statistics-Installation an, die Sie verwenden wollen. Weitere Informationen finden Sie im Handbuch zu Quellen-, Prozess- und Ausgabeknoten oder in der Onlinehilfe für Hilfsanwendungen.

Wenn die Ausführung im verteilten Modus mit einer fernen Instanz von IBM SPSS Modeler Server erfolgt, müssen Sie auf dem IBM SPSS Modeler Server-Host zudem ein Dienstprogramm ausführen, um die Datei *statistics.ini* zu erstellen, die IBM SPSS Statistics den Installationspfad für IBM SPSS Modeler Server angibt. Wechseln Sie dazu von der Eingabeaufforderung zum IBM SPSS Modeler Server-Verzeichnis *bin* und führen Sie unter Windows Folgendes aus:

```
statisticsutility -location=<Installationspfad_von_IBM SPSS Statistics>/
```
Alternativ führen Sie unter UNIX Folgendes aus:

```
./statisticsutility -location=<Installationspfad_von_IBM SPSS Statistics>/bin
```
Wenn sich auf Ihrem lokalen Computer keine lizenzierte Kopie von IBM SPSS Statistics befindet, können Sie den Knoten "Statistics-Datei" mit einem IBM SPSS Statistics-Server ausführen. Bei dem Versuch, andere IBM SPSS Statistics-Knoten auszuführen, wird jedoch eine Fehlernachricht angezeigt.

### **Aktivieren der IBM SPSS Statistics-Programmierbarkeit**

Wenn Sie IBM SPSS Statistics installiert haben und das Python- oder R-Plug-in über die IBM SPSS Statistics-Knoten in IBM SPSS Modeler Server aufrufen wollen, müssen Sie die folgenden Schritte auf dem UNIX-Server ausführen, um die Plug-ins zu aktivieren.

- 1. Melden Sie sich als Superuser an.
- 2. Exportieren Sie Umgebungsvariablen wie folgt:
- Linux oder Solaris. export LD LIBRARY PATH=[Installationsverzeichnis des Plug-ins]/ lib:\$LD\_LIBRARY\_PATH
- AIX. export LIBPATH=[Installationsverzeichnis des Plug-ins]/lib:\$LIBPATH

### <span id="page-11-0"></span>**Erstellen von Verknüpfungen für SSL auf AIX-Systemen**

Wenn Sie auf AIX-Systemen Secure Sockets Layer (SSL) für eine sichere Datenübertragung verwenden wollen, müssen Sie Verknüpfungen für SSL vor dem Start von IBM SPSS Modeler Server erstellen. Geben Sie dazu die folgenden Befehle ein.

rm -f libssl.so ln -f -s libssl.so.0.9.8 libssl.so rm -f libcrypto.so ln -f -s libcrypto.so.0.9.8 libcrypto.so

### **Starten des Prozesses**

IBM SPSS Modeler Server wird als Dämonprozess ausgeführt und verfügt standardmäßig über Rootberechtigungen. IBM SPSS Modeler Server kann für eine Ausführung ohne Rootberechtigungen konfiguriert werden. Weitere Informationen finden Sie im *IBM SPSS Modeler Server- und Leistungshandbuch*.

So starten Sie IBM SPSS Modeler Server:

Starten Sie die Anwendung, indem Sie ein Startscript, *modelersrv.sh*, ausführen, das im Installationsverzeichnis enthalten ist. Das Startscript konfiguriert die Umgebung für die Software und führt die Software aus.

- 1. Melden Sie sich als *Root* an. Alternativ können Sie sich als *Benutzer ohne Rootberechtigung* anmelden, wenn der Benutzer ohne Rootberechtigung auch der Benutzer ist, der IBM SPSS Modeler Server installiert hat.
- 2. Wechseln Sie in das Installationsverzeichnis von IBM SPSS Modeler Server. Das Startscript muss von dieser Position ausgeführt werden.
- 3. Führen Sie das Startscript aus. Geben Sie z. B. an der UNIX-Eingabeaufforderung Folgendes ein:

./modelersrv.sh start

### **Überprüfen des Serverstatus**

- 1. Geben Sie an der UNIX-Eingabeaufforderung Folgendes ein: /modelersrv.sh list
- 2. Sehen Sie sich die Ausgabe an, die der Ausgabe des UNIX-Befehls ps ähnelt. Wenn der Server aktiv ist, wird er als erster Prozess in der Liste angezeigt.

IBM SPSS Modeler Server kann nun Verbindungen von Endbenutzern akzeptieren, wenn sie autorisiert wurden. Weitere Informationen finden Sie im Thema "Herstellen einer Verbindung zu Endbenutzern".

### **Herstellen einer Verbindung zu Endbenutzern**

Endbenutzer stellen eine Verbindung zu IBM SPSS Modeler Server her, indem sie sich von der Client-Software aus anmelden. Im *IBM SPSS Modeler Server- und Leistungshandbuch* finden Sie eine Beschreibung der Funktionsweise der Software und der für die Verwaltung dieser Software erforderlichen Aufgaben. Sie müssen Endbenutzern die Informationen mitteilen, die sie zum Herstellen einer Verbindung benötigen, einschließlich IP-Adresse oder Hostname des Server-Computers.

### **IBM SPSS Data Access Pack-Technologie**

Wenn Sie aus einer Datenbank lesen oder in eine Datenbank schreiben wollen, müssen Sie für die relevante Datenbank eine ODBC-Datenquelle mit Lese- bzw. Schreibberechtigung installiert und konfiguriert haben. IBM SPSS Data Access Pack enthält ein Set von ODBC-Treibern, die zu diesem Zweck verwendet werden können. Diese Treiber sind auf der IBM SPSS Data Access Pack-DVD oder auf der Download-Site verfügbar. Wenn Sie Fragen zum Erstellen oder Festlegen von Berechtigungen für ODBC-Datenquellen haben, wenden Sie sich an Ihren Datenbankadministrator.

#### Unterstützte ODBC-Treiber

Aktuelle Informationen dazu, welche Datenbanken und ODBC-Treiber für die Verwendung mit IBM SPSS Modeler 16 unterstützt werden und getestet wurden, finden Sie in den Produktkompatibilitätsmatrizen auf der Site des IBM Support[\(http://www.ibm.com/support\)](http://www.ibm.com/support).

Installationsort der Treiber

Beachten Sie, dass ODBC-Treiber auf jedem Computer installiert und konfiguriert werden müssen, auf dem eine Verarbeitung erfolgt.

- v Wenn Sie IBM SPSS Modeler im lokalen Modus (Standalone-Modus) ausführen, müssen die Treiber auf dem lokalen Computer installiert werden.
- v Wenn Sie IBM SPSS Modeler im verteilten Modus mit einer fernen Instanz von IBM SPSS Modeler Server ausführen, müssen Sie die ODBC-Treiber auf dem Computer installieren, auf dem IBM SPSS Modeler Server installiert ist. Für IBM SPSS Modeler Server auf UNIX-Systemen lesen Sie auch "Konfigurieren von ODBC-Treibern auf UNIX-Systemen" weiter unten in diesem Abschnitt.
- v Wenn Sie sowohl von IBM SPSS Modeler als auch von IBM SPSS Modeler Server auf dieselben Datenquellen zugreifen müssen, müssen die ODBC-Treiber auf beiden Computern installiert werden.
- v Wenn Sie IBM SPSS Modeler über Terminaldienste ausführen, müssen die ODBC-Treiber auf dem Terminaldiensteserver installiert werden, auf dem Sie IBM SPSS Modeler installiert haben.

**Wichtig**: Wenn Sie IBM SPSS Modeler Server unter UNIX verwenden, um auf eine Teradata-Datenbank zuzugreifen, und Sie den von Teradata bereitgestellten ODBC-Treiber verwenden, müssen Sie den ODBC-Treibermanager verwenden, der mit dem Teradata-ODBC-Treiber installiert wurde. (**Hinweis**: Sie müssen diese Änderungen nicht vornehmen, wenn Sie den SDAP-Teradata-Treiber verwenden.) Um diese Änderung an IBM SPSS Modeler Server vorzunehmen, geben Sie einen Wert für ODBC\_DRIVER\_MANAGER-

\_PATH im oberen Bereich des Scripts modelersrv.sh an der in den Kommentaren angegebenen Stelle an. Diese Umgebungsvariable muss auf den Speicherort des ODBC-Treibermanagers gesetzt werden, der mit dem Teradata-ODBC-Treiber bereitgestellt wird (/usr/odbc/lib in einer Teradata-ODBC-Treiber-Standardinstallation). Sie müssen IBM SPSS Modeler Server erneut starten, damit die Änderung wirksam wird. Details zu den IBM SPSS Modeler Server-Plattformen, die einen Teradata-Zugriff unterstützen, sowie die unterstützte Teradata-ODBC-Treiberversion finden Sie auf der unternehmensweiten Unterstützungssite unter [http://www.ibm.com/support.](http://www.ibm.com/support)

Konfigurieren von ODBC-Treibern auf UNIX-Systemen

Standardmäßig ist der DataDirect-Treibermanager für IBM SPSS Modeler Server auf UNIX-Systemen nicht konfiguriert. Geben Sie die folgenden Befehle ein, um UNIX so zu konfigurieren, dass der DataDirect-Treibermanager geladen wird:

```
cd Installationsverzeichnis_von_Modeler_Server/bin
rm -f libspssodbc.so
ln -s libspssodbc_datadirect.so libspssodbc.so
```
Dadurch wird die Standardverknüpfung entfernt und eine Verknüpfung zum DataDirect-Treibermanager erstellt.

#### **Konfigurieren von IBM SPSS Modeler Server für den Datenzugriff**

Wenn Sie IBM SPSS Data Access Pack mit IBM SPSS Modeler Server verwenden wollen, müssen Sie die Startscripts konfigurieren. Dieser Schritt ist entscheidend, da der Datenzugriff andernfalls nicht funktioniert. Anweisungen finden Sie im *IBM SPSS Modeler Server- und Leistungshandbuch*.

### <span id="page-13-0"></span>**Deinstallation**

Deinstallieren Sie IBM SPSS Modeler Server, indem Sie die Programmdateien entfernen und indem Sie, falls das System für einen automatischen Start konfiguriert wurde, den automatischen Start inaktivieren.

#### **So entfernen Sie die Programmdateien:**

- 1. Stoppen Sie den Serverprozess. Anweisungen zum Stoppen des Serverprozesses finden Sie im *IBM SPSS Modeler Server- und Leistungshandbuch*.
- 2. Entfernen Sie das Installationsverzeichnis.

#### **Unbeaufsichtiges Entfernen einer Installation**

Der unbeaufsichtigte Modus ermöglicht das Deinstallieren der Software ohne jegliche Benutzerinteraktion. So entfernen Sie eine Installation in IBM SPSS Modeler Server im unbeaufsichtigten Modus:

1. Führen Sie das Deinstallationsprogramm aus, indem Sie den folgenden Befehl ausführen:

./<Installationsprogrammpfad>/Uninstall\_IBM\_SPSS\_MODELER\_SERVER/

Uninstall\_IBM\_SPSS\_MODELER\_SERVER -i silent

Dabei ist *<Installationsprogrammpfad>* der Pfad zum Installationsverzeichnis von IBM SPSS Modeler Server.

#### **So inaktivieren Sie den automatischen Start:**

IBM SPSS Modeler Server enthält ein Script, mit dem Sie Ihr System so konfigurieren können, dass der Serverdämon automatisch gestartet wird, wenn der Computer neu gestartet wird (die Anweisungen finden Sie im *IBM SPSS Modeler Server- und Leistungshandbuch*).

1. Entfernen Sie die Dateien für den automatischen Start, die in der folgenden Tabelle aufgeführt sind:

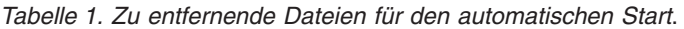

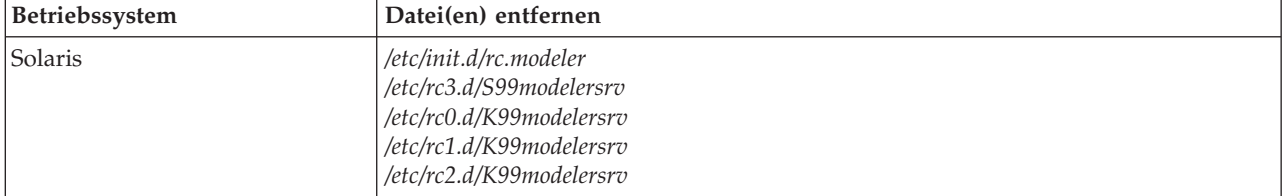

# IBM.